## K\* Homepage 게시판 관리

# 개요 2

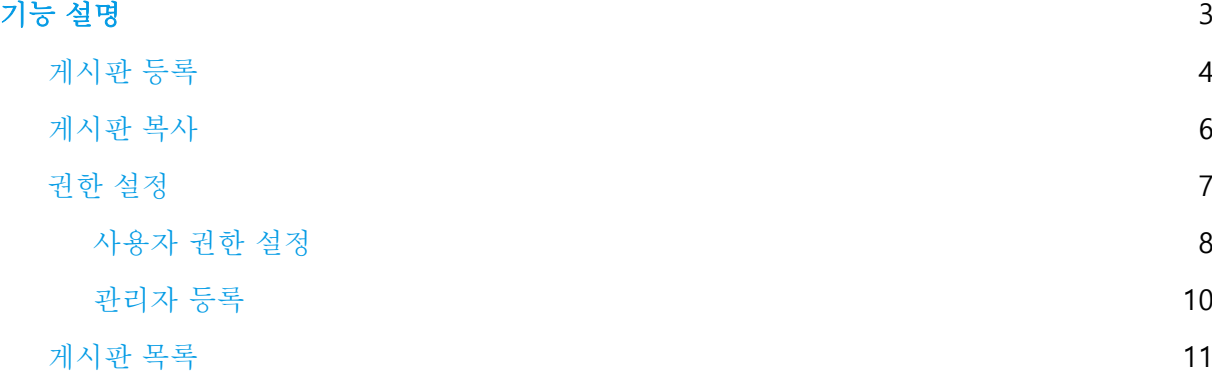

### 개요

페이지에 게시판을 추가해야 하는 경우, 먼저 게시판을 생성한 후 해당 페이지의 레이아웃에 게시판 컨텐츠를 추가하여야 한다.

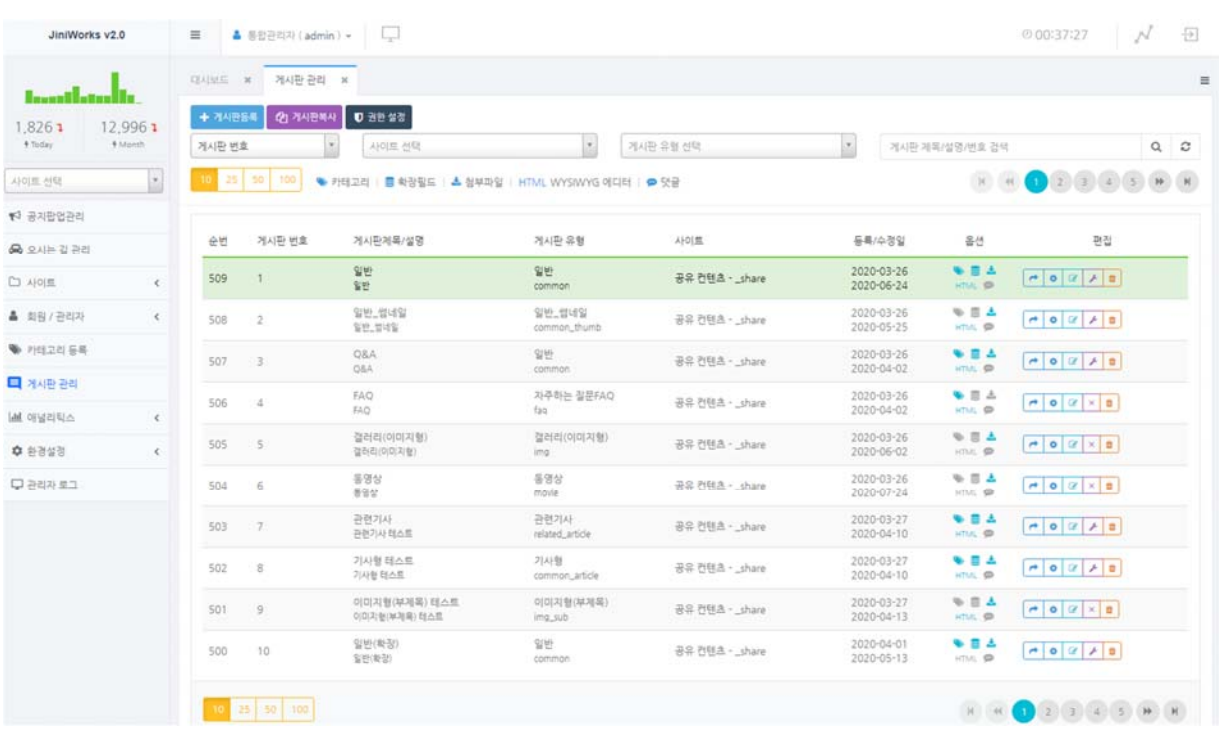

본 메뉴에서는 게시판 등록, 복사, 권한설정 등 게시판을 생성, 설정을 변경할 수 있다.

## 기능 설명

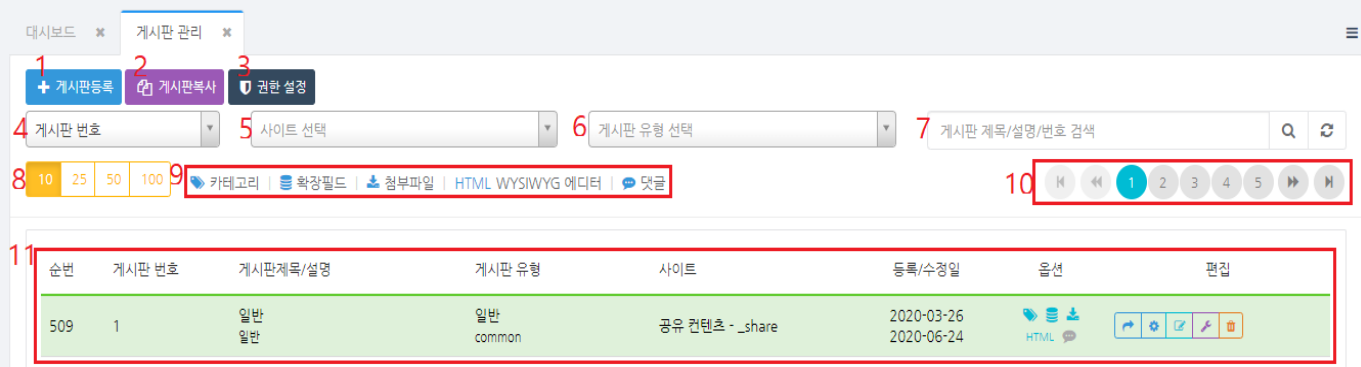

- 1. 게시판 등록
- 2. 게시판 복사
- 3. 게시판 권한 설정
- 4. 게시판 정렬 방법

최근 등록일 / 최근 수정일 / 사이트아이디 / 게시판 유형 / 게시판 번호

5. 사이트별 검색

각각의 사이트별로 생성된 게시판 검색

6. 게시판 유형별 검색

일반 게시판, 이미지 게시판 등 CMS 내에 개발되어 있는 게시판 유형 중 선택

- 7. 게시판 제목/설명/번호 검색
- 8. 게시판 목록 개수 선택
- 9. 게시판 기능 옵션 표시( 카테고리/ 확장필드/첨부파일/HTML/댓글)
- 10. 게시판 목록 페이징
- 11. 게시판 목록 리스트

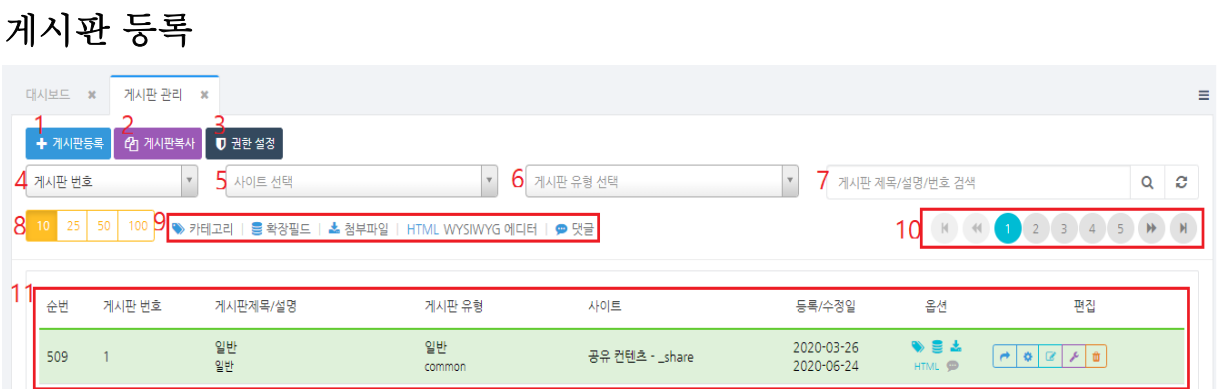

1번 게시판 등록을 클릭한다.

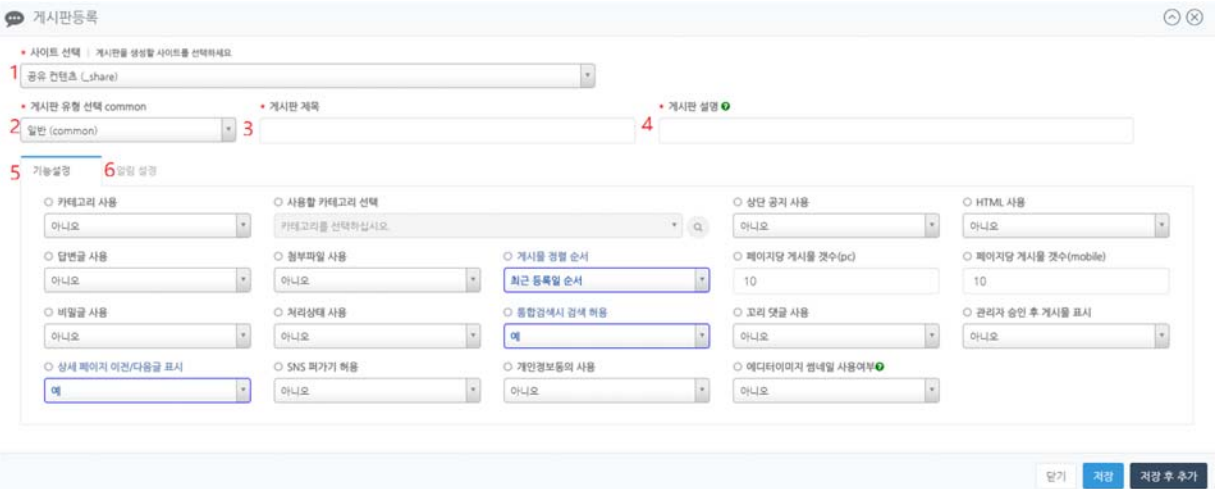

1. 사이트 선택

생성할 게시판의 사이트 선택

- 2. 게시판 유형 선택
- 3. 게시판 제목
- 4. 게시판 설명
- 5. 기능설정
	- 카테고리 사용 :게시판 카테고리 사용 여부
	- 사용할 카테고리 선택
	- 상단 공지 사용 : 상단 공지 사용 여부
	- HTML 사용 : 게시판 에디터 사용 여부 (예/아니오/관리자만 사용)
- 답변글 사용 :답변글 사용 여부(아니오/게시물안에서 관리자만 답변/새로운 게시물로 답변)
- 첨부파일 사용 : 글등록 첨부파일 사용
- 게시물 정렬 순서 : 글목록 게시물 정렬 순서
- $\bullet$  페이지당 게시물 갯수(pc)
- 페이지당 게시물 갯수 $(mobile)$
- 비밀글 사용 : 비밀글 사용 여부
- 처리상태 사용 : 답변글 사용(게시물안에서 관리자만 답변)시 활용가능
- 통합검색시 검색 허용: 통합검색시 검색 허용 여부
- 꼬리댓글 사용:게시글 뷰페이지에서 댓글 사용 여부
- 관리자 승인 후 게시물 표시 : 관리자 승인한 게시물만 표시할지 여부
- 상세페이지 이전/다음글 표시: 뷰페이지에서 이전/다음글 제목 표시 여부
- SNS 퍼가기 허용: SNS 퍼가기 사용 여부
- 개인정보동의 사용 : 글등록시 개인정보동의 사용 여부
- 에디터 이미지 썸네일 사용 여부 : HTML 사용시 게시글 내용의 첫번째 이미지가 리스트의 썸네일로 등록됨
- 6. 알림설정

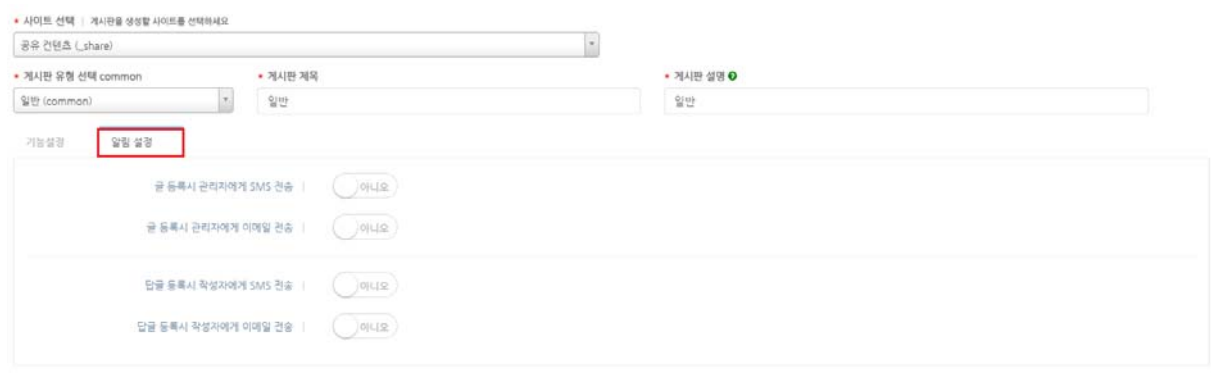

- 글 등록시 관리자에게 SMS 전송 :게시판의 권한설정에서 관리자 등록 필요
- 글 등록시 관리자에게 이메일 전송 :게시판의 권한설정에서 관리자 등록 필요
- 답글 등록시 작성자에게 SMS 전송 : CMS 회원에 등록된 작성자에게 SMS 전송
- 답글 등록시 작성자에게 이메일 전송 : CMS 회원에 등록된 작성자에게 이메일 전송

### 게시판 복사

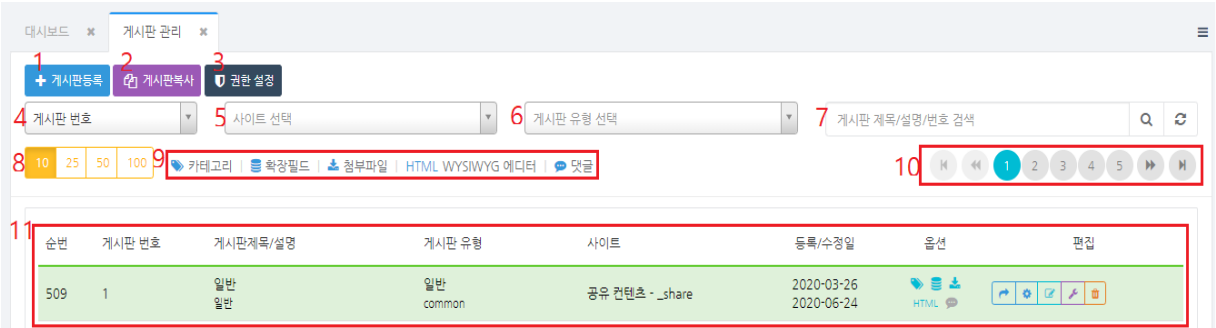

 복사할 게시판을 선택하고 2번 게시판 복사를 클릭하면 복사할 사이트 선택 후 게시판을 복사할 수 있다.

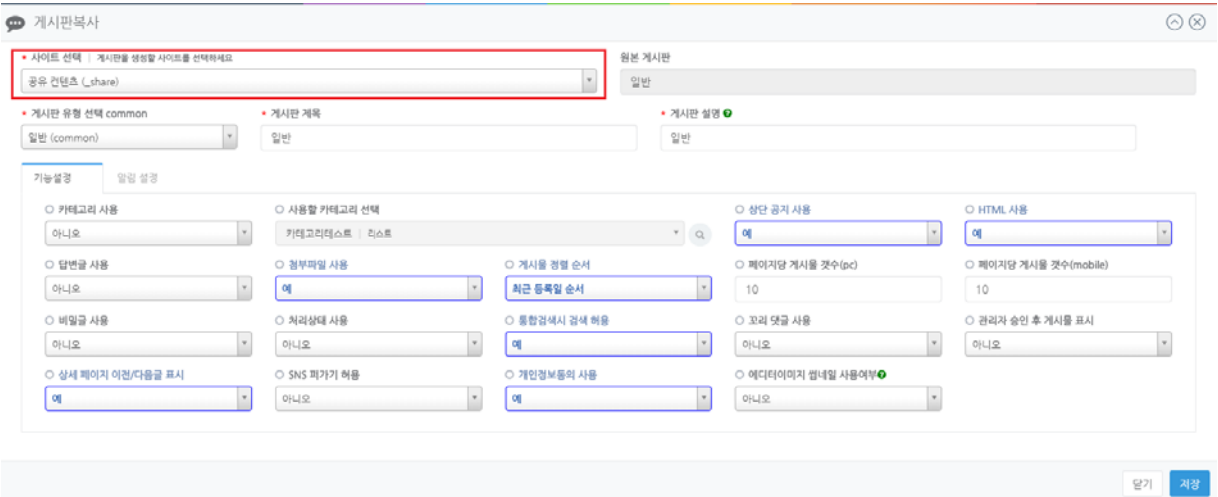

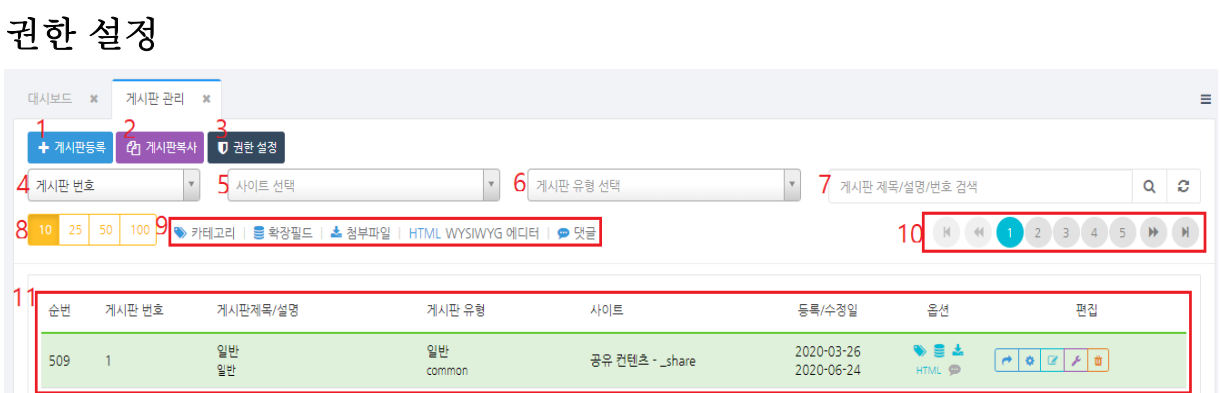

권한 설정할 게시판을 선택하고 3번 권한설정을 클릭한다.

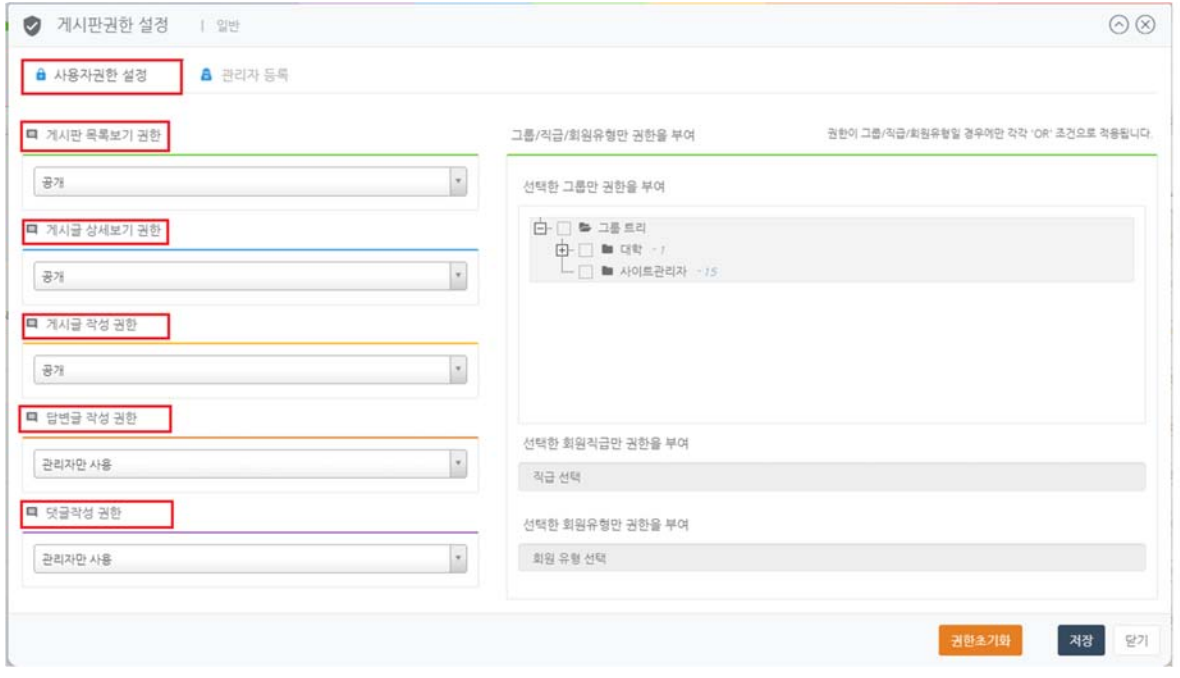

#### 사용자 권한 설정

#### 1. 게시판 페이지별 권한

- 게시판 목록보기 권한 : 게시판 리스트페이지를 볼 수 있는 권한
- 게시글 상세보기 권한: 게시판 뷰페이지를 볼 수 있는 권한
- 게시글 작성 권한: 게시판의 글 작성 및 수정 권한
- 답변글 작성 권한: 게시글에 대한 답변글 작성 및 수정 권한
- 댓글작성 권한: 게시글 뷰페이지에서 댓글 작성 및 수정 권한
- 2. 게시판 권한 목록 선택

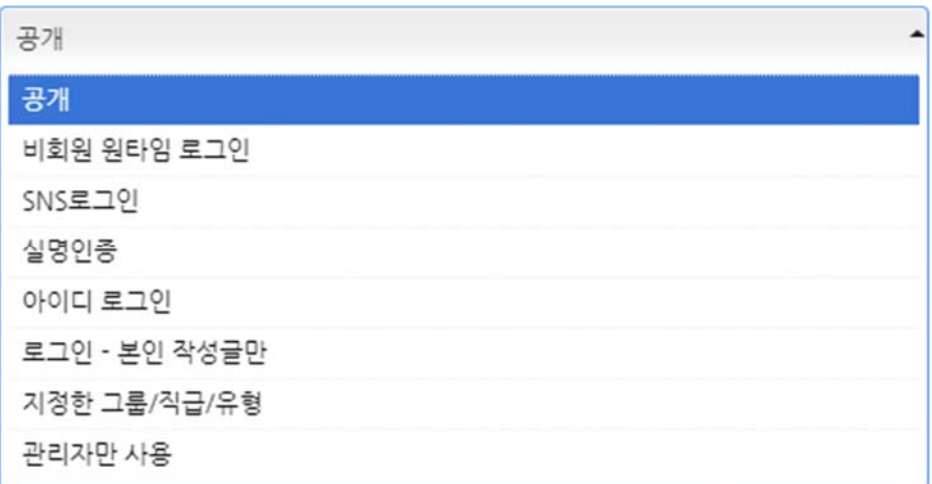

- 공개 : 접근 제한이 없는 권한
- 비회원 원타임 로그인: 비회원 로그인으로 접근권한 부여
- SNS로그인: SNS 회원 로그인으로 접근권한 부여
- IPIN/휴대폰 인증: IPIN/휴대폰인증으로 접근권한 부여
- 공인인증: 공인인증으로 접근권한 부여
- 아이디 로그인 : CMS에 등록된 회원 로그인으로 접근권한 부여
- 로그인 본인 작성글만 : 로그인시 본인 작성글에만 접근권한 부여
- 지정한 그룹/직급/유형: 그룹/직급/유형을 구체적으로 지정하여 접근권한 부여
- 관리자만 사용 :CMS에 관리자로 등록된 사용자에게 접근권한 부여

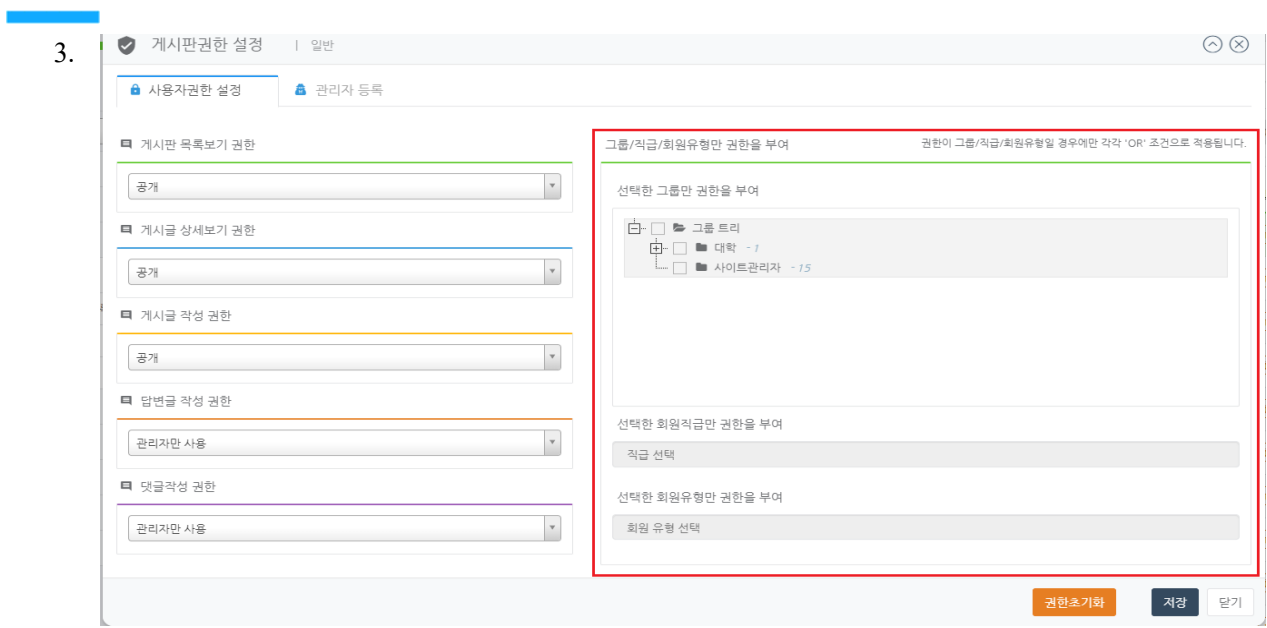

- 그룹/직급/회원유형만 권한을 부여 : 게시글 접근 권한을 [지정한 그룹/직급/유형]으로 지정했을 경우 활성화되며, 사이트에 등록된 회원 중 그룹, 직급, 회원 유형에 따라서 해당 게시글에 접근할 수 있는 권한을 부여할 수 있다.
- 권한 초기화 : 현재까지 설정한 권한을 기본으로 초기화 시킨다.

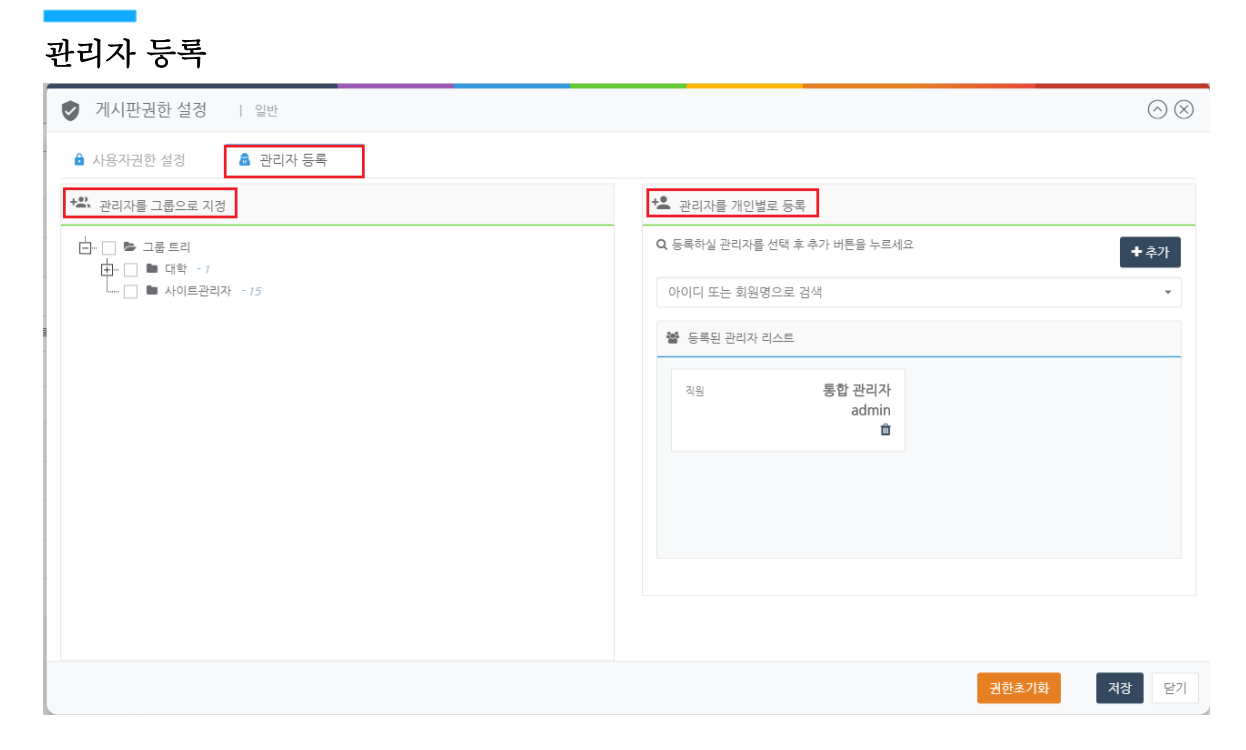

- 1. 관리자를 그룹으로 지정 관리자를 생성한 그룹별로 지정한다.
- 2. 관리자를 개인별로 등록 관리자를 개인별로 지정한다.

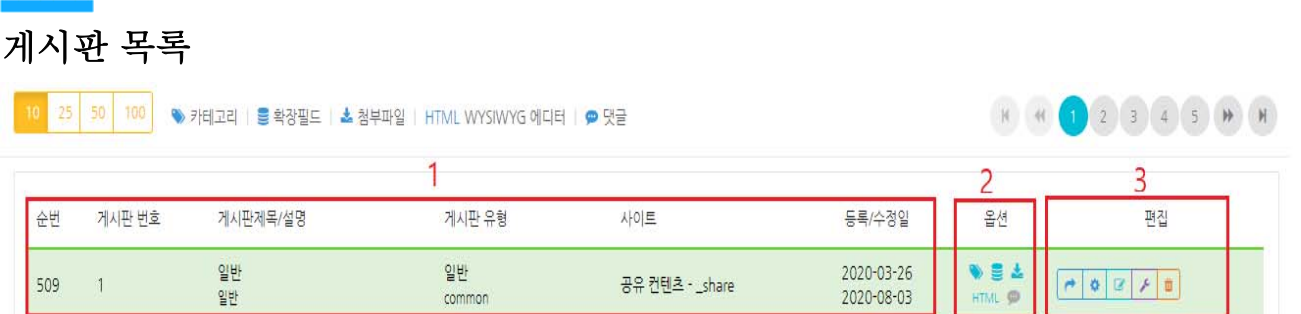

- 1. 게시판 기본 정보옵션
	- 순번 : 게시판의 목록 순번
	- 게시판 번호 : 게시판이 갖는 고유 번호(메인페이지에 미니보드로 추가 혹은 게시판을 다른 페이지에서 연동해야할 시 게시판 번호 필요)
	- 게시판제목/설명 : 게시판의 제목과 설명
	- 게시판 유형 : 일반 게시판, 이미지 게시판, 썸네일 게시판 등 게시판의 유형
	- 사이트 : 사이트명 사이트 아이디
	- 등록/수정일 : 게시판을 최초 등록한 날짜 / 게시판을 마지막으로 수정한 날짜

2. 옵션: 게시판 기능 옵션 사용여부( 카테고리/ 확장필드/첨부파일/HTML/댓글)

3. 편집

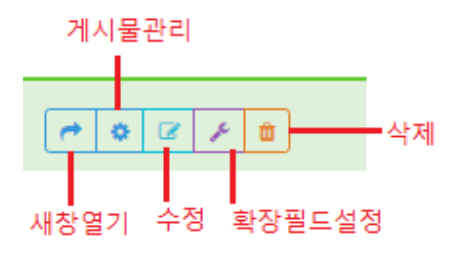

- 새창열기 : 게시판을 사용하는 페이지 새창 열기
- 게시물 관리 : 페이지에서 실제로 보여지는 게시판의 형태 및 게시물이 표시된다. 게시물 등록, 수정, 삭제 등 게시물을 관리할 수 있다. 목록에서 해당 게시판을 더블클릭하였을 시 보여지는 화면과 같다.

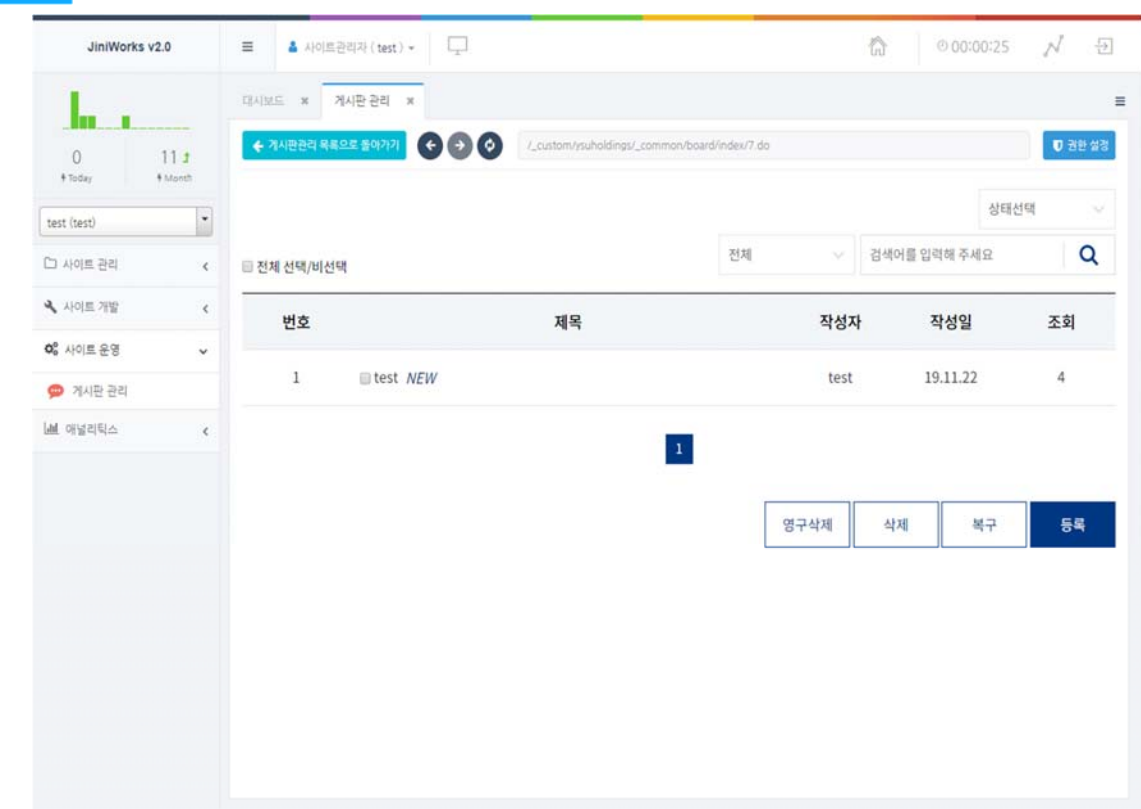

- 수정 : 게시판 유형, 제목, 설명 등 정보를 수정할 수 있으며, 게시판에 대한 옵션을 변경할 수 있다.
- 확장필드설정 : 유형을 선택하여 생성한 게시판에 새로운 컬럼항목을 추가하고자 할 시 필드를 추가할 수 있다. 단, 유형에 따라 확장필드설정이 불가할 수 있다.

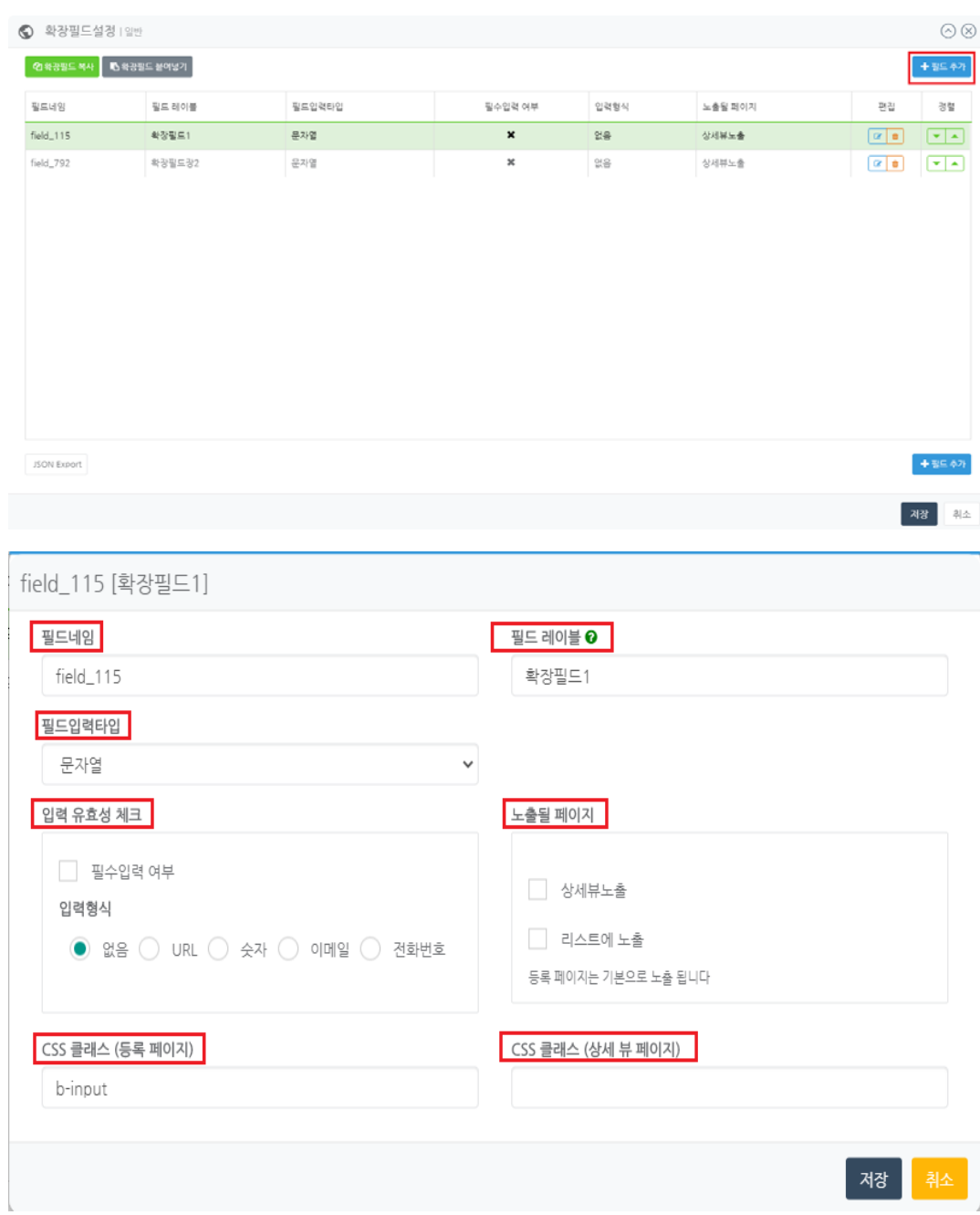

- 필드네임 :확장필드 고유값
- 필드 레이블 : 화면에 표시될 컬럼 이름
- 필드입력 타입 : 사용할 컬럼의 입력 타입
- 입력 유효성 체크 : 컬럼의 유효성 체크
- 노출될 페이지 : 컬럼을 노출시킬 페이지 선택
- css클래스(등록 페이지) : 등록 페이지에 html 상에 부여할 css클래스 값 삽입
- css클래스(상세뷰 페이지) : 상세뷰 페이지에 html 상에 부여할 css클래스 값 삽입
- 삭제 : 해당 게시판을 삭제한다 :목록에서 게시판을 삭제한다고 해서 바로 삭제되진 않는다. 삭제한 게시판을 다시 되돌릴 수 있도록 가삭제가 이루어지며, [복원], [영구삭제] 버튼이 생성되어 삭제한 게시판을 복원하거나 영구삭제할 수 있다.

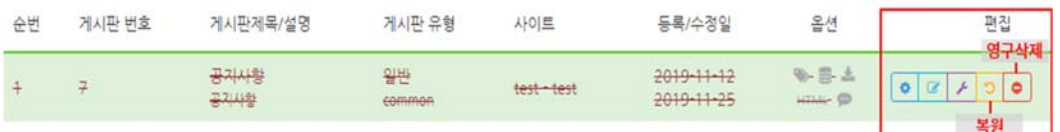